## Pregled po robnim grupama

Zadnje ažurirano29/02/2024 4:00 pm CET

**Pregled po robnim grupama** pregled je prodaje pojedinih **robnih grupa** na izlaznim računima

1 Iz izbornika odaberemo **Poslovanje > Izlazni računi.**

2 U izborniku **Pregledi** odaberemo **Po robnim grupama.**

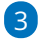

Prikaže se popis **robnih grupa** koje su bile odabrane na izlaznim računima

u tekućoj poslovnoj godini.

U grupu su uzeti samo potvrđeni računi.

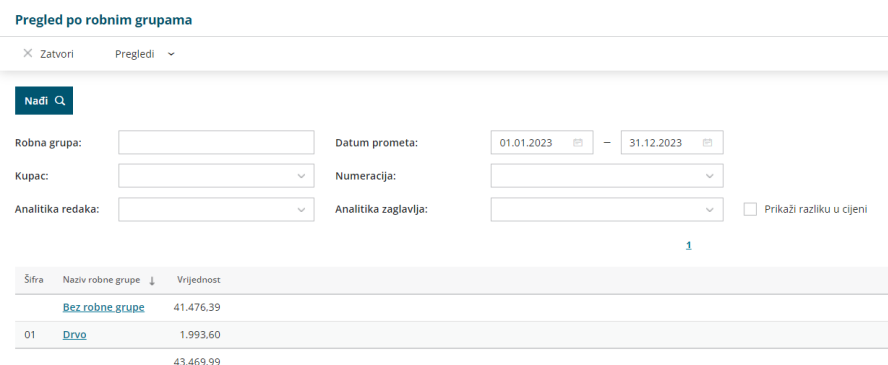

4 Pregled možemo dodatno ograničiti s više kriterija: robna grupa,

kupac, analitika redaka, analitika zaglavlja, datum prometa i numeracija.